## <span id="page-0-0"></span>Package 'RcmdrPlugin.UCA'

September 20, 2016

Type Package Title UCA Rcmdr Plug-in Version 3.1-2 Date 2016-09-20 Author Manuel Munoz-Marquez <manuel.munoz@uca.es> Maintainer Manuel Munoz-Marquez <manuel.munoz@uca.es> **Depends** car, randtests, Rcmdr  $(>= 1.6)$ , tseries Description Some extension to Rcmdr (R Commander), randomness test and predictions using active model, made by R-UCA project and used in teaching statistics at University of Cadiz (UCA). License GPL  $(>= 3)$ URL <http://knuth.uca.es/RcmdrPlugin.UCA> Repository CRAN Repository/R-Forge/Project rcmdrpluginuca Repository/R-Forge/Revision 13 Repository/R-Forge/DateTimeStamp 2016-09-20 11:25:05

Date/Publication 2016-09-20 23:16:09

NeedsCompilation no

### R topics documented:

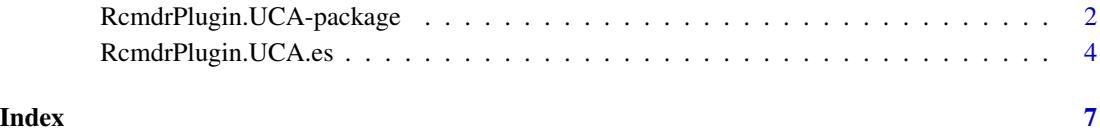

```
RcmdrPlugin.UCA-package
```
*RcmdrPlugin.UCA: Some customization to Rcmdr made by R-UCA project*

#### Description

Some extension to Rcmdr (R Commander), randomness test and predictions using active model, to teach statistics in a first university course made by R-UCA project and used at University of Cadiz (UCA).

All the customizations provides by this package will be propose to be part of the Rcmdr package. All the customization included in the Rcmdr package will be dropped from here.

#### Details

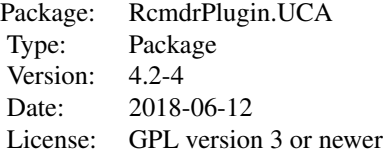

#### Author(s)

Manuel Munoz-Marquez <manuel.munoz@uca.es>

#### References

[1] <http://knuth.uca.es/RcmdrPlugin.UCA>

#### See Also

For more information see [Rcmdr-package](#page-0-0).

Para ayuda en español, véase [RcmdrPlugin.UCA.es.](#page-3-1) (For Spanish help see [RcmdrPlugin.UCA.es.](#page-3-1))

#### Examples

- # Example of randomness test for a two level factor
- # Load data "AMSsurvey" selecting from Rcmdr menu:
- # "Data" -> "Data in packages" -> "Read data set from an attached package..."
- # then double-click on "car", click on "AMSsurvey" and on "OK".
- # Rcmdr reply with the following command in source pane (R Script)
- ### data(AMSsurvey, package="car")
- # To make randomness test on variable "yield", select from Rcmdr menu:

```
# "Statistics" -> "Nonparametric tests" -> "Randomness test for two level factor..."
# select "sex" and "OK"
# Rcmdr reply with the following command in source pane (R Script)
### with(AMSsurvey, twolevelfactor.runs.test(sex))
#
#
# Example of randomness test for a numeric variable
# Load data "sweetpotato" selecting from Rcmdr menu:
# "Data" -> "Data in packages" -> "Read data set from an attached package..."
# then double-click on "randtests", click on "sweetpotato" and on "OK".
# Rcmdr reply with the following command in source pane (R Script)
### data(sweetpotato, package="randtests")
### sweetpotato <- as.data.frame(sweetpotato)
# To make randomness test on variable "yield", select from Rcmdr menu:
# "Statistics" -> "Nonparametric tests" -> "Randomness test for numeric variable..."
# select "yield" and "OK"
# Rcmdr reply with the following command in source pane (R Script)
### with(sweetpotato, numeric.runs.test(yield))
#
#
# Example of "Input data and predict"
# Load data "Chile" selecting from Rcmdr menu:
# "Data" -> "Data in packages" -> "Read data set from an attached package..."
# then double-click on "car", click on "Chile" and on "OK".
# Rcmdr reply with the following command in source pane (R Script)
### data(Chile, package="car")
# To build a model select from Rcmdr menu:
# "Statistics" -> "Model fit" -> "Linear Regresion..."
# As "Response variable" select income and age as "Explanatory variables" and click on "OK"
# Rcmdr reply with the following command in source pane (R Script)
### RegModel.1 <- lm(income~age, data=Chile)
### summary(RegModel.1)
# Note that the active model is set to RegModel.1
# So if you want to predict a new value for a 35 and 40 age person
# Select from Rcmdr menu:
# "Models" -> "Predict using active model" -> "Input data and predict"
# In age column input 35 and 40 and then close the editor.
# Rcmdr reply with the following command in source pane (R Script)
### .data <- edit(Chile[0,])
### .data
### predict(RegModel.1, .data)
### remove(.data)
# And output the predicted value of income for that age using active model (RegModel.1)
#
#
# Example of "Add predictions to existing dataset..."
# Load data "Chile" selecting from Rcmdr menu:
# "Data" -> "Data in packages" -> "Read data set from an attached package..."
# then double-click on "car", click on "Chile" and "OK".
# Rcmdr reply with the following command in source pane (R Script)
### data(Chile, package="car")
# To build a model select from Rcmdr menu:
# "Statistics" -> "Model fit" -> "Linear Regresion..."
```
# As "Variable explicada" select income and age as "Variables explicativas" and click on "OK" # Rcmdr reply with the following command in source pane (R Script) ### RegModel.1 <- lm(income~age, data=Chile) ### summary(RegModel.1) # Note that the active model is set to RegModel.1 # So if you want to predict the values for income for age data in Chile dataset # Select from Rcmdr menu: # "Models" -> "Predict using active model" -> "Add predictions to existing dataset..." # In the dialog select a compatible dataset with the model # In this case select Chile # Rcmdr reply with the following command in source pane (R Script) ### Chile\$fitted <- predict(RegModel.1, Chile) # The predicted value of income has been saved as fitted in the selected dataset (Chile)

<span id="page-3-1"></span>RcmdrPlugin.UCA.es *RcmdrPlugin.UCA.es: Algunas adaptaciones para Rcmdr hechas por el proyecto R-UCA*

#### **Description**

Algunas extensiones a Rcmdr (R Commander), test de aleatoriedad y predicciones utilizando el modelo activo, para la enseñanza de un primer curso universitario en estadística hechas por el proyecto R-UCA y usadas en la Universidad de Cádiz (UCA).

Todas las adaptaciones serán propuestas para su incorporación a Rcmdr. Las adaptaciones que se incorporen al paquete Rcmdr se suprimirán de este paquete.

#### Details

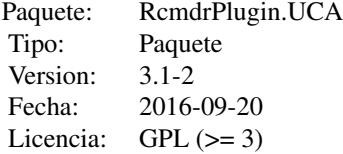

#### Author(s)

Manuel Muñoz-Márquez <manuel.munoz@uca.es>

#### References

[1] <http://knuth.uca.es/RcmdrPlugin.UCA>

#### See Also

Para más información véase [Rcmdr-package](#page-0-0).

<span id="page-3-0"></span>

#### Examples

```
# Ejemplo de test de aleatoriedad para un factor con dos niveles
# Cargar los datos "AMSsurvey" eligiendo del menu de Rcmdr:
# "Datos" -> "Conjuntos de datos en paquetes" -> "Leer conjunto de datos desde paquete adjunto..."
# pulsar dos veces sobre "car", pulsar sobre "AMSsurvey" y sobre "Aceptar".
# Rcmdr responde con la siguiente instruccion en el cuadro de instrucciones (R Script)
### data(AMSsurvey, package="car")
# Para hacer el test de aleatoriead para la variable "sex", elegir del menu de Rcmdr:
# "Estadisticos"-> "Test no parametricos"-> "Test de aleatoriedad para un factor de dos niveles..."
# Elegir "sex" y "Aceptar"
# Rcmdr responde con la siguiente instruccion en el cuadro de instrucciones (R Script)
### with(AMSsurvey, twolevelfactor.runs.test(sex))
#
#
# Ejemplo de test de aleatoriedad para variable numerica
# Cargar los datos "sweetpotato" eligiendo del menu de Rcmdr:
# "Datos" -> "Conjuntos de datos en paquetes" -> "Leer conjunto de datos desde paquete adjunto..."
# pulsar dos veces sobre "randtests", pulsar sobre "sweetpotato" y "Aceptar".
# Rcmdr responde con la siguiente instruccion en el cuadro de instrucciones (R Script)
### data(sweetpotato, package="randtests")
### sweetpotato <- as.data.frame(sweetpotato)
# Para hacer el test de aleatoriead para la variable "yield", elegir del menu de Rcmdr:
# "Estadisticos" -> "Test no parametricos" -> "Test de aleatoriedad para variable numerica..."
# Elegir "yield" y "Aceptar"
# Rcmdr responde con la siguiente instruccion en el cuadro de instrucciones (R Script)
### with(sweetpotato, numeric.runs.test(yield))
#
#
# Ejemplo de la opcion de menu "Introducir datos y predecir"
# Cargar los datos "Chile" eligiendo del menu de Rcmdr:
# "Datos" -> "Conjuntos de datos en paquetes" -> "Leer conjunto de datos desde paquete adjunto..."
# pulsar dos veces sobre "car", pulsar sobre "Chile" y sobre "Aceptar".
# Rcmdr responde con la siguiente instruccion en el cuadro de instrucciones (R Script)
### data(Chile, package="car")
# Para construir un modelo seleccione del menu de Rcmdr:
# "Estadisticos" -> "Ajuste de modelos" -> "Regresion lineal..."
# Como "Variable explicada" seleccione income y age como "Variables explicativas" y pulse "Aceptar"
# Rcmdr responde con la siguiente instruccion en el cuadro de instrucciones (R Script)
### RegModel.1 <- lm(income~age, data=Chile)
### summary(RegModel.1)
# Observese que el modelo se ha establecido a RegModel.1
# Si quiere predecir el ingreso (income) para personas de 35 y 40 anos de edad (age)
# Del menu de Rcmdr seleccione:
# "Modelos" -> "Predecir usando el modelo activo" -> "Introducir datos y predecir"
# En la columna edad (age) introduzca 35 y 40 y cierre el editor.
# Rcmdr responde con la siguiente instruccion en el cuadro de instrucciones (R Script)
### .data <- edit(Chile[0,])
### .data
### predict(RegModel.1, .data)
### remove(.data)
# Se muestra el valor predicho de ingresos para esas edades usando el modelo activo (RegModel.1)
#
```
# # Ejemplo de "Anadir predicciones a un conjunto de datos existente..." # Cargar los datos "Chile" eligiendo del menu de Rcmdr: # "Datos" -> "Conjuntos de datos en paquetes" -> "Leer conjunto de datos desde paquete adjunto..." # pulsar dos veces sobre "car", pulsar sobre "Chile" y "Aceptar". # Rcmdr responde con la siguiente instruccion en el cuadro de instrucciones (R Script) ### data(Chile, package="car") # Para construir un modelo seleccione del menu de Rcmdr: # "Estadisticos" -> "Ajuste de modelos" -> "Regresion lineal..." # Como "Variable explicada" seleccione income y age como "Variables explicativas" y pulse "Aceptar" # Rcmdr responde con la siguiente instruccion en el cuadro de instrucciones (R Script) ### RegModel.1 <- lm(income~age, data=Chile) ### summary(RegModel.1) # Observese que el modelo se ha establecido a RegModel.1 # Si se quiere predecir los valores para los ingresos (income) # para los valores de edad (age) en el conjunto de datos Chile # Del menu "Modelos" de Rcmdr seleccione: # "Predicir usando el modelo activo" -> "Anadir predicciones a un conjunto de datos existente..." # En el dialogo seleccione un conjunto de datos compatible con el modelo # En este caso seleccione Chile # Rcmdr responde con la siguiente instruccion en el cuadro de instrucciones (R Script) ### Chile\$fitted <- predict(RegModel.1, Chile)

# Las predicciones para ingreso (income) se han guardado como fitted en el conjunto de datos (Chile)

# <span id="page-6-0"></span>Index

∗Topic package RcmdrPlugin.UCA-package, [2](#page-1-0) RcmdrPlugin.UCA.es, [4](#page-3-0)

RcmdrPlugin.UCA *(*RcmdrPlugin.UCA-package*)*, [2](#page-1-0) RcmdrPlugin.UCA-package, [2](#page-1-0) RcmdrPlugin.UCA.es, *[2](#page-1-0)*, [4](#page-3-0)